## Microsoft One Note Manual

If you ally infatuation such a referred Microsoft One Note Manual book that will offer you worth, get the no question best seller from us currently from several preferred authors. If you desire to entertaining books, lots of novels, tale, jokes, and more fictions collections are in addition to launched, from best seller to one of the most current released.

You may not be perplexed to enjoy every ebook collections Microsoft One Note Manual that we will entirely offer. It is not not far off from the costs. Its about what you need currently. This Microsoft One Note Manual, as one of the most energetic sellers here will categorically be among the best options to review.

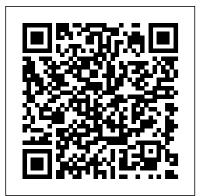

OneNote TeachUcomp Inc.

Complete classroom training manual for Microsoft Teams 2020. 101 pages and 51 individual topics. Includes practice exercises and keyboard shortcuts. You will learn how to create and manage teams, channels, and users, setup and attend meetings, make calls, create live events, and much more. Topics Covered: Getting Acquainted with Teams 1. The Teams Environment 2. Viewing and Managing the Activity Feed 3. Customizing Settings 4. Setting Your Status and Creating Status Messages Setting Up Teams and Channels 1. Overview of Teams and Channels 2. Creating Teams and Adding Members 3. Ordering, Editing, Hiding, and Deleting Teams 4. Managing Teams and Members 5. Creating Channels 6. Renaming, Deleting, Hiding, Showing, and Pinning Channels 7. Sending Email to an Entire Channel Posts and Messages 1. Creating and Formatting Posts 2. Making an Announcement 3. Getting Attention with @ Mentions 4. Posting to Multiple Channels at Once 5. Using Tags 6. Editing and Deleting Posts and Messages 7. Reading and Saving Posts and Messages File Sharing and Collaboration 1. Uploading and Sharing Files 2. Syncing SharePoint and Teams Files 3. Collaborating on Files in Channels Chats and Calls 1. Starting and Pinning Chats 2. Filtering, Hiding, and Muting Chats 3. Creating Contacts and Contact Groups 4. Adding People to Your Speed Dial List 5. Making Video and Audio Calls 6. Answering Calls and Using the Meeting Controls Toolbar 7. Configuring Call Answer Rules and Voicemail 8. Checking Call History and Voicemail 9. Setting Up a Delegate to Take Your Calls Meetings 1. Scheduling a Meeting and Inviting Attendees 2. Using Meet Now for Instant Meetings 3. Meeting Options 4. Managing and Replying to Meetings 5. Starting and Joining a Meeting 6. Changing the Video Background in a Meeting 7. Sharing Your Screen in a Meeting 8. Sharing PowerPoint Slides in a Meeting 9. Recording a Meeting 10. Raising Hands, Spotlighting, Muting, and Removing Participants 11. Taking Notes in Meeting 12. Using Live Captions in Meetings 13. Ending a Meeting for Everyone in Attendance Live Events 1. Scheduling a Live Event 2. Producing a Live Event 3. Moderating a Live Event 4. Attending a Live Event Exploring Apps and Tools 1. Using Apps, Bots, and Connectors 2. Turing a File into a Tab 3. Using the Wiki Tab for Shared Information 4. Using the Command Box

OneNote Que Publishing

Covers the features and functions of the note-taking application.

# Power OneNote Elluminet Press Microsoft OneNote Step by StepMicrosoft Press

Using Microsoft OneNote 2010, Enhanced Edition TeachUcomp Inc. Covering the use of Microsoft OneNote in a wide variety of situations, this handbook provides tips for anyone who takes notes, organizes materials, or keeps a to-do list. In addition to providing the basic information on using the product's interface, this guide teaches how to use OneNote to do specific tasks such as brainstorming, mind mapping, storyboarding, and minutes taking. Also discussed are using OneNote on a Tablet PC, using the existing stationery files to organize notes for a wide variety of classes, and finding OneNote resources online.

Microsoft OneNote 2010 (English version) American Bar Association

This is the eBook of the printed book and may not include any media, website access codes, or print supplements that may come packaged with the bound book. Introducing Microsoft Power BI enables you to evaluate when and how to use Power BI. Get inspired to improve business processes in your company by leveraging the available analytical and collaborative features of this environment. Be sure to watch for the publication of Alberto Ferrari and Marco Russo's upcoming retail book, Analyzing Data with Power BI and Power Pivot for Excel (ISBN 9781509302765). Go to the book's page at the Microsoft Press Store here for more details:http://aka.ms/analyzingdata/details. Learn more about Power BI at https://powerbi.microsoft.com/.

Microsoft Project 2010: The Missing Manual John Wiley & Sons

Complete classroom training manual for Microsoft Access 2019 and 365. Includes 189 pages and 108 individual topics. Includes practice exercises and keyboard shortcuts. You will learn about creating relational databases from scratch, using fields, field properties, joining and indexing tables, queries, forms, controls, subforms, reports, charting, macros, switchboard and navigation forms, and much more. Topics Covered: Getting Acquainted with Access 1. Creating a New Database 2. Overview of a Database 3. The Access Interface 4. Touch Mode 5. Viewing Database Objects in the Navigation Bar 6. Opening and Closing Databases Creating Relational Database Tables 1. The Flat-File Method of Data Storage 2. The Relational Model of Data Storage 3. Tips for Creating a Relational Database 4. Creating Relational Database Tables 5. Assigning a Primary Key to a Table Using Tables 1. Using Datasheet View 2. Navigating in Datasheet View 3. Adding Records in Database View 4. Editing and Deleting Records in Datasheet View 5. Inserting New Fields 6. Renaming Fields 7. Deleting Fields Field Properties 1. Setting Field Properties 2. The Field Size Property 3. The Format Property for Date/Time Fields 4. The Format Property for Logical Fields 5. Setting Default Values for Fields 6. Setting Input Masks 7. Setting Up Validation Rules and Responses 8. Requiring Field Input 9. Allowing Zero Length Entries Joining Tables 1. The Relationships Window 2. Enforcing Referential Integrity 3. Creating Lookup Fields Indexing Tables 1. Indexes 2. Creating Indexes 3. Deleting Indexes Queries 1. Using the Simple Query Wizard 2.

Designing Queries 3. Joining Tables in a Query 4. Adding Criteria to the QBE Grid 5. Running a Query 6. SQL View 7. Sorting Query Results 8. Hiding Fields in a Result Set 9. Using Comparison Operators 10. Using AND and OR Conditions Advanced Queries 1. Using the Between... And Condition 2. Using Wildcard Characters in Queries 3. Creating a Calculated Field 4. Creating Top Value Queries 5. Aggregate Function Queries 6. Parameter Queries Advanced Query Types 1. Make Table Queries 2. Update Queries 3. Append Queries 4. Delete Queries 5. Crosstab Queries 6. The Find Duplicates Query 7. Removing Duplicate Records from a Table 8. The Find Unmatched Query Creating Forms 1. Forms Overview 2. The Form Wizard 3. Creating Forms 4. Using Forms 5. Form and Report Layout View 6. Form and Report Design View 7. Viewing the Ruler and Grid 8. The Snap to Grid Feature 9. Creating a Form in Design View 10. Modifying Form Sections in Design View Form & Report Controls 1. Selecting Controls 2. Deleting Controls 3. Moving and Resizing Controls 4. Sizing Controls to Fit 5. Nudging Controls 6. Aligning, Spacing, and Sizing Controls 7. Formatting Controls 8. Viewing Control Properties Using Controls 1. The Controls List 2. Adding Label Controls 3. Adding Logos and Image Controls 4. Adding Line and Rectangle Controls 5. Adding Combo Box Controls 6. Adding List Box Controls 7. Setting Tab Order Subforms 1. Creating Subforms 2. Using the Subform or Subreport Control Reports 1. Using the Report Wizard 2. Creating Basic Reports 3. Creating a Report in Design View 4. Sorting and Grouping Data in Reports 5. Creating Calculated Fields Subreports 1. Creating Subreports Charting Data 1. Using Charts 2. Insert a Modern that maps to native controls on these three platforms. Chart Macros 1. Creating a Standalone Macro 2. Assigning Macros to a Command Button 3. Assigning Macros to Microsoft Azure Essentials - Fundamentals of Azure TeachUcomp Inc. Events 4. Using Program Flow with Macros 5. Creating Autoexec Macros 6. Creating Data Macros 7. Editing Named Data Macros 8. Renaming and Deleting Named Data Macros Switchboard and Navigation Forms 1. Creating a Switchboard Form 2. Creating a Navigation Form 3. Controlling Startup Behavior Advanced Features 1. Getting External Data 2. Exporting Data 3. Setting a Database Password Helping Yourself 1. Using Access Help 2. The Tell Me Bar

Microsoft Word 2019 Training Manual Classroom in a Book Packt Publishing Ltd

Are you overwhelmed by the chaos that surrounds you? Do you wish you had more productivity and peace of mind in your life? Whether you want to (1) organize your life, (2) easily consolidate notes, ideas, documents, and images into one place, or (3) live happier and work more efficiently, then this is the book for you! Tame the paper tiger and organize your digital environment. Look no further than Microsoft OneNote to create order out of chaos. OneNote is an all-in-one digital notebook that can change the way you look at organization and can massively improve your levels of productivity and efficiency. This application is fully integrated with Microsoft Office, and in my opinion, it is one of the greatest software programs ever created. A friend of mine introduced me to OneNote three years ago and it has drastically changed my life for the better! I have my entire life and business organized on there and I use it every day without fail. Its power to transform your life for the better is truly immense! Discover just how easy it is to use Microsoft OneNote. As an application, OneNote is fully compatible with other Microsoft apps and it allows you to smoothly transfer information across platforms and access it from a variety of devices. Follow the provided step-by-step instructions to easily incorporate OneNote into your Indexes 3. Deleting Indexes Queries 1. Using the Simple Query Wizard 2. Designing Queries 3. life. Included is a full list of commands and instructions for how best to use it to your advantage. OneNote is designed to facilitate efficiency and overall effectiveness into multiple aspects of your life. You can easily create checklists, keep track of your goals, and even create a place where you can journal every day. It can be linked easily to email and social media platforms and it can be made as big as you need it to be while still being easy to use. Enter the electronic age. Keep up with the pace of change and boost your creativity at the same time. Take notes in a way you've never seen before and integrate automatic file saving with advanced features that keep everything you want just a few clicks away. Learn how to hand-write notes, using a "Drawing" function. Then instantaneously convert them to text for sharing or storage. Use OneNote instead of a pile of spiral notebooks for academic subjects. Quickly take notes, draw tables, complete arithmetic equations, use scientific notation, and draw diagrams with ease. Easily insert information and shift notes around to accommodate your organizational structure.

Easily import images and videos. Share notes with friends. All from the OneNote platform. Enable teamwork. Unprecedented document sharing and security provisions allow teams to share information and work together on projects. Teams can share their notes, including images, messages and videos, all in one place. At the same time, you can easily cordon off private portions of your notebooks by attaching password protection. What Will You Learn About OneNote? A full explanation of all the best features of Microsoft OneNote and how to use them. How to easily create multiple notebooks to help you organize each area of your life. You'll see how to insert screen shots, links, audio, video and more into OneNote. How to use linked notes and how to sync OneNote with your other devices. Advanced tips for experienced users. Experience the true power of Microsoft OneNote. Take control: Buy It Now! OneNote 2010 Introduction Quick Reference Guide (Cheat Sheet of Instructions, Tips and Shortcuts -Laminated Card) TeachUcomp Inc.

This second Preview Edition ebook, now with 16 chapters, is about writing applications for Xamarin. Forms, the new mobile development platform for iOS, Android, and Windows phones unveiled by Xamarin in May 2014. Xamarin. Forms lets you write shared user-interface code in C# and XAML

Complete classroom training manuals for Microsoft Access 2016. Three manuals (Introductory, Intermediate, Advanced) in one book. 174 pages and 105 individual topics. Includes practice exercises and keyboard shortcuts. You will learn all about relational databases, advanced queries, creating forms, reporting, macros and much more. Topics Covered: Getting Acquainted with Access 1. Creating a New Database 2. Overview of a Database 3. The Access Interface 4. Touch Mode 5. Viewing Database Objects in the Navigation Bar 6. Opening and Closing Databases Creating Relational Database Tables 1. The "Flat File" Method of Data Storage 2. The Relational Model of Data Storage 3. Tips for Creating a Relational Database 4. Creating Relational Database Tables 5. Assigning a Primary Key to a Table Using Tables 1. Using Datasheet View 2. Navigating in Datasheet View 3. Adding Records in Database View 4. Editing and Deleting Records in Datasheet View 5. Inserting New Fields 6. Renaming Fields 7. Deleting Fields Field Properties 1. Setting Field Properties 2. The 'Field Size' Property 3. The 'Format' Property for Date/Time Fields 4. The 'Format' Property for Logical Fields 5. Setting Default Values for Fields 6. Setting Input Masks 7. Setting Up Validation Rules and Responses 8. Requiring Field Input 9. Allowing Zero Length Entries Joining Tables in a Database 1. The Relationships Window 2. Enforcing Referential Integrity 3. Creating Lookup Fields Indexing Tables 1. Indexes 2. Creating Joining Tables in a Query 4. Adding Criteria to the QBE Grid 5. Running A Query 6. How is Using the QBE Grid Writing SQL Code? 7. Sorting Query Results 8. Hiding Fields in a Query 9. Using Comparison Operators 10. Using 'AND' and 'OR' Conditions Advanced Queries 1. Using the 'BETWEEN...AND' Condition 2. Using Wildcard Characters in Criteria 3. Creating a Calculated Field 4. Creating 'Top Value' Oueries 5. Function Oueries 6. Parameter Oueries Advanced Query Types 1. Make-Table Queries 2. Update Queries 3. Append Queries 4. Delete Queries 5. Crosstab Queries 6. The 'Find Duplicates' Query 7. The 'Find Unmatched' Query Creating Forms 1. Forms Overview 2. The Form Wizard 3. Creating AutoForms 4. Using Forms 5. Form and Report Layout View 6. Form and Report Design View 7. Viewing the Ruler and Gridlines 8. The 'Snap to Grid' Feature 9. Creating a Form in Design View 10. Modifying Form

Moving and Resizing Controls 4. Sizing Controls 'To Fit' 5. 'Nudging' Controls 6. Aligning, Spacing and Sizing Controls 7. Formatting Controls 8. Viewing Control Properties Using Controls 1. The Controls Group 2. Adding Label Controls 3. Adding Logos and Image Controls 4. Adding Line and Rectangle Controls 5. Adding Combo Box Controls 6. Adding List Box Controls 7. Setting Tab Order Subforms 1. Creating Subforms 2. Using the Subform/Subreport Control Reports 1. Using the Report Wizard 2. Using Basic Reports 3. Creating a Report in Creating Subreports Charting Data 1. Using Charts Macros 1. Creating a Standalone Macro 2. Assigning Macros to a Command Button 3. Using Program Flow with Macros 4. Creating Autoexec Macros 5. Creating Data Macros 6. Editing Named Data Macros 7. Renaming and Deleting Named Data Macros Switchboard and Navigation Forms 1. Creating a Switchboard Form 2. Creating a Navigation Form 3. Controlling Startup Behavior Advanced Features 1. Getting External Data 2. Exporting Data 3. Setting a Database Password Helping Yourself 1. Using Access Help 2 The Tell Me Bar- 2016 Only

Exploring Microsoft Office Microsoft Press

Laminated quick reference card showing step-by-step instructions and shortcuts for how to use Microsoft Office OneNote 2010. This guide is suitable as a training handout, or simply an easy to It actually contains a number of unique and extremely useful features that you will not find with use reference guide, for any type of user. The following topics are covered: Navigating Notebooks, Opening and Existing Notebook, Creating a Notebook, Saving in OneNote, Sections and Pages, Adding a Section, Adding a Page, Deleting a Section or Page, Moving or Copying a Section, Moving a Page, Renaming a Section, Renaming a Page, Creating Text Notes, Moving Text Notes, Merging Text Notes, Creating Tables, Working With Image-Based Notes, Screen Clips, Creating an Audio or Video Note, Unfiled Notes, Sending to OneNote, Adding Tags, Add Tasks to OneNote, Searching in OneNote, Searching for Text, Searching for Tags, Searching for Audio and Video Notes, The Search Results Pane, Creating a Shared Notebook, Turning Synchronization Off, Turning Synchronization On/Manual Synchronization, Editing and Reading Shared Notebooks, Password Protecting a Section, Docking OneNote (Taking Linked Notes). Microsoft Access 2016 Training Manual Classroom in a Book Advanced Micro Systems Sdn Bhd

Complete classroom training manual for Microsoft Publisher 2019. 296 pages and 189 individual topics. Includes practice exercises and keyboard shortcuts. You will learn how to create publications, format objects, customize schemes, create tables, perform mailings, prepare print files, and much more. Topics Covered: Getting Acquainted with Publisher 1. The Publisher Environment 2. The Title Bar 3. The Ribbon 4. The File Tab and Backstage View 5. The Quick Access Toolbar 6. Touch Mode 7. The Scroll Bars 8. The Page Layout View Buttons 9. The Zoom Slider and Zoom Button 10. The Status Bar 11. The Mini Toolbar 12. Keyboard Shortcuts Creating Basic Publications 1. Creating New Publications 2. Changing the Publication Template 3. Using Business Information 4. Saving Publications 5. Closing Publications 6. Opening Publications 7. Inserting New Pages 8. Deleting Pages 9. Moving Pages Basic Skills 1. Inserting Text Boxes 2. Inserting Shapes 3. Adding Text to Shapes 4. Inserting Pictures Saved Locally 5. Inserting Online Pictures 6. Inserting Picture Placeholders 7. Using the Scratch Area 8. Moving,

Selections in Design View Form & Report Controls 1. Selecting Controls 2. Deleting Controls 3. Resizing, and Rotating Objects 9. Deleting Objects 10. Using Find and Replace 11. Using AutoCorrect 12. Inserting WordArt Formatting Objects 1. Formatting Text 2. Formatting Shapes 3. Formatting Pictures Using Building Blocks 1. Creating Basic Building Blocks 2. Using Building Blocks Master Pages 1. Using Master Pages Customizing Schemes 1. Creating a Custom Color Scheme 2. Creating a Custom Font Scheme 3. Customizing Page Backgrounds Using Tables 1. Creating and Deleting Tables 2. Selecting Table Elements 3. Inserting and Deleting Columns and Rows 4. Merging Text in Table Cells 5. Modifying Text in Table Cells 6. Design View 4. Sorting and Grouping Data in Reports 5. Creating Calculated Fields Subreports 1. Formatting Tables Page Setup and Layouts 1. Using Page Setup 2. Using Layout Guides 3. Using the Rulers Mailings 1. Mail Merge 2. The Step by Step Mail Merge Wizard 3. Creating a Data Source 4. Selecting Recipients 5. Inserting and Deleting Merge Fields 6. Previewing a Merge 7. Detaching the Data Source 8. Finishing a Mail Merge 9. Merging a Catalog Printing 1. Previewing and Printing 2. Using the Pack and Go Feature 3. Sharing and Exporting Publications Helping Yourself 1. Using Publisher Help

### **Upgrader's Guide to Microsoft Office System 2003** TeachUcomp Inc.

If you are a busy person who does a lot of note-taking either for professional or personal reasons, then the Microsoft OneNote software would be perfect for you. This free, extremely easy to use and quite comprehensible note-taking program is much more than merely a note-taking service. any other word processor. In this guidebook: - How To Master Microsoft OneNote 2013- Top 10 OneNote Hacks & Secrets for Beginners, you will learn what is needed in order to have a lot of success with the OneNote: # OneNote Design & How You Can leverage them for your productivity # Working Smartly With Notes # Syncing And Using OneNote Across Several Gadgets Easiy # Tagging Notes # And Much, much more... Grab the book now to learn more now!

#### The Illustrated, Practical Guide to Using Office and Microsoft 365 Microsoft Press

Maximize the impact and precision of your message! Now in its fourth edition, the Microsoft Manual of Style provides essential guidance to content creators, journalists, technical writers, editors, and everyone else who writes about computer technology. Direct from the Editorial Style Board at Microsoft—you get a comprehensive glossary of both general technology terms and those specific to Microsoft; clear, concise usage and style guidelines with helpful examples and alternatives; guidance on grammar, tone, and voice; and best practices for writing content for the web, optimizing for accessibility, and communicating to a worldwide audience. Fully updated and optimized for ease of use, the Microsoft Manual of Style is designed to help you communicate clearly, consistently, and accurately about technical topics—across a range of audiences and media.

The Lawyer's Guide to Microsoft Word 2007 TeachUcomp Inc.

Laminated quick reference card showing step-by-step instructions and shortcuts for how to use Microsoft OneNote 2016. Written with Beezix's trademark focus on clarity, accuracy, and the user's perspective, this guide will be a valuable resource to improve your proficiency in using OneNote 2016. This guide is suitable as a training handout, or simply an easy to use reference guide, for any type of user. The following topics are covered: About OneNoteNavigating NotebooksSaving in OneNoteSections and PagesAdding a SectionAdding a PageDeleting a Section or Page Moving or Copying a Section or PageRenaming a SectionRenaming a PageSelecting Multiple Containers or ObjectsCreating Text NotesMoving Text Notes on a

PageMerging Text NotesUnfiled Quick NotesCreating TablesWorking With Image-Based Notes Creating an Audio or Video Note Emailing a New Note to OneNote Creating a Handwritten Note or SketchDeleting a Hand Drawn Character or ShapeInserting ImagesScreen ClipsSizing ImagesCreating HyperlinksAttaching a FileSending to OneNoteAdding TagsAdding Tasks to OutlookSearching in OneNoteSearching for TextSearching for TagsSearching for Audio and Video Notes The Search Results PaneCreating a Shared Notebook Turning Synchronization OffTurning Synchronization On/Manual SynchronizationEditing and Reading Shared Notebooks Also includes a list of keyboard shortcuts.

#### Office 365 For Dummies Microsoft Press

Complete classroom training manual for Microsoft Outlook on the Web. 143 pages and 94 individual topics. Includes practice exercises and keyboard shortcuts. You will learn all about email, tasks, effective use of the calendar, and much more. Topics Covered: Getting Acquainted with Outlook on the Web 1. Introduction to the Outlook on the Web 2. What is the Outlook on the Web? 3. Starting Outlook on the Web 4. The Outlook on the Web Environment 5. System Requirements for the Outlook on the Web 6. Using the Outlook on the Web (Light) Version 7. Applying a Theme 8. Adding and Managing Add-ins E-Mail 1. Using the Inbox 2. Creating and Addressing Messages 3. Entering and Formatting Messages 4. Checking Message Spelling 5. Saving Message Drafts 6. Sending Attachments from OneDrive 7. Sending Local Attachments 8. Inserting Pictures 9. Sending a Message 10. Receiving E-Mail Messages 11. Opening Messages 12. Printing Messages 13. Downloading Attachments 14. Replying to Messages 15. Forwarding Messages 16. Ignoring a Conversation Thread 17. The Deleted Items Folder 18. Permanently Deleting Items 19. Recovering Deleted Items Managing Items 1. Creating and Managing Categories 2. Categorizing Items 3. Marking Messages as Read or Unread 4. Flagging Items 5. Marking Messages as Junk 6. Pinning Messages 7. Archiving Messages 8. Changing the Display of Messages in the Inbox Pane Mailbox Management 1. Creating and Using Inbox and Sweep Rules 2. Creating a Folder 3. Moving and Copying Messages 4. Managing the Favorites Folder List 5. Filtering and Sorting Messages in the Inbox Pane 6. Setting and Managing Folder Permissions 7. Finding Items E-Mail Options 1. Creating and Using E-Window 11. The Status Bar 12. The Workbook View Buttons 13. The Zoom Slider 14. The Mini Mail Signatures 2. Using Automatic Replies (Out of Office Assistant) 3. Changing Your Password 4. Viewing Your Mailbox Usage 5. Enabling Online Access Calendar 1. Opening the Calendar 2. Navigating Calendar Dates 3. Creating Appointments and Events 4. Canceling Appointments and Events 5. Creating Recurring Appointments and Events 6. Printing the Calendar 7. Sharing Calendars 8. Managing Multiple Calendars 9. Adding Shared Calendars 10. Using the Scheduling Assistant 11. Using the Suggested Meetings App 12. Accessing Calendar Options 13. Changing Automatic Processing Settings 14. Changing the Calendar Appearance 15. Changing the Notifications Settings 16. Publishing Calendars 17. Changing Reminders Settings Meetings 1. Creating a Meeting Request 2. Responding to Meeting Requests 3. Viewing Meeting Request Responses 4. Editing and Updating Meetings 5. Creating Recurring Meetings People 1. Creating a New Contact 2. Adding Contacts from E-Mail 3. Creating a Contact List 4. Linking Contacts 5. Finding Contacts 6. Connecting to Social Networks 7. Using the Directory 8. Importing Contacts Tasks 1. Creating a New Task 2. Editing Tasks 3. Attaching Files to Tasks 4. Viewing Tasks and Flagged Items 5. Sorting Tasks 6. Filtering Tasks 7. Deleting Tasks Groups 1. Accessing Groups 2. Creating a New Group 3. Adding Members to Groups 4. Contributing to Groups 5. Managing Files in Groups 6. Accessing the Group Calendar 7. Changing the View of Groups 8. Subscribing to and Unsubscribing from Groups 9. Leaving Groups 10. Editing, Managing, and Deleting Groups Absolute Beginner's Guide to Microsoft Office OneNote 2003 Pearson Education OneNote (FREE Bonus Included)8 Easy Ways To Master OneNote. Discover How to Use OneNote for Getting Things DoneMicrosoft OneNote is an innovate way for end users to take great meeting notes, follow their student lectures, or for people to get a better grip on their day to day living, but what is it, and how do you use it? This recent entry to the Microsoft Office suite of products is easily one of the best inventions from Microsoft in years, but many people are

baffled at what it is and what it can truly do. In this manual, we will discuss what OneNote is and how it can be sued to make your business, educational, or personal life better. We will talk about how it is used, what types of media can integrate with it, and how you can turn around and make anything from pictures to hand-written notes come alive in the OneNote environment. From working with imports to managing video files and converting hand written notes, OneNote is a versatile note taking utility. In this manual, see the basics of getting started, the tips and tricks needed to be a pro at using OneNote to the fullest, and even get a detailed list of quick and easy hotkeys. One Note is an amazing tool, so what are you waiting for? Let's get started with this handy, all in one guide to the mazing world of OneNote. OneNote is a recent entry to the Microsoft library, but that doesn't mean it's not worth its weight in gold. After reading through this manual, you will see just how incredible this Office component truly is for everything you do. Here is what you will learn after reading this book: Getting Started Working with Files Adding Content Pasting Outside Content Working with Graphics Drawing Integration Getting Your FREE Bonus Read this book, and find "BONUS: Your FREE Gift" chapter right after the introduction or after the conclusion.

Outlook on the Web Training Manual Classroom in a Book Tickling Keys, Inc. Complete classroom training manual for Microsoft Excel 2019. 453 pages and 212 individual topics. Includes practice exercises and keyboard shortcuts. You will learn how to create spreadsheets and advanced formulas, format and manipulate spreadsheet layout, sharing and auditing workbooks, create charts, maps, macros, and much more. Topics Covered: Getting Acquainted with Excel 1. About Excel 2. The Excel Environment 3. The Title Bar 4. The Ribbon 5. The "File" Tab and Backstage View 6. Scroll Bars 7. The Quick Access Toolbar 8. Touch Mode 9. The Formula Bar 10. The Workbook Toolbar 15. Keyboard Shortcuts File Management 1. Creating New Workbooks 2. Saving Workbooks 3. Closing Workbooks 4. Opening Workbooks 5. Recovering Unsaved Workbooks 6. Opening a Workbook in a New Window 7. Arranging Open Workbook Windows 8. Freeze Panes 9. Split Panes 10. Hiding and Unhiding Workbook Windows 11. Comparing Open Workbooks 12. Switching Open Workbooks 13. Switching to Full Screen View 14. Working With Excel File Formats 15. AutoSave Online Workbooks Data Entry 1. Selecting Cells 2. Entering Text into Cells 3. Entering Numbers into Cells 4. AutoComplete 5. Pick from Drop-Down List 6. Flash Fill 7. Selecting Ranges 8. Ranged Data Entry 9. Using AutoFill Creating Formulas 1. Ranged Formula Syntax 2. Simple Formula Syntax 3. Writing Formulas 4. Using AutoSum 5. Inserting Functions 6. Editing a Range 7. Formula AutoCorrect 8. AutoCalculate 9. Function Compatibility Copying & Pasting Formulas 1. Relative References and Absolute References 2. Cutting, Copying, and Pasting Data 3. AutoFilling Cells 4. The Undo Button 5. The Redo Button Columns & Rows 1. Selecting Columns & Rows 2. Adjusting Column Width and Row Height 3. Hiding and Unhiding Columns and Rows 4. Inserting and Deleting Columns and Rows Formatting Worksheets 1. Formatting Cells 2. The Format Cells Dialog Box 3. Clearing All Formatting from Cells 4. Copying All Formatting from Cells to Another Area Worksheet Tools 1. Inserting and Deleting Worksheets 2. Selecting Multiple Worksheets 3. Navigating Worksheets 4. Renaming Worksheets 5. Coloring Worksheet Tabs 6. Copying or Moving Worksheets Setting Worksheet Layout 1. Using Page Break Preview 2. Using the Page Layout View 3. Opening The Page Setup Dialog Box 4. Page Settings 5. Setting Margins 6. Creating Headers and Footers 7. Sheet Settings Printing Spreadsheets 1. Previewing and Printing Worksheets Helping Yourself 1. Using Excel Help 2. The Tell Me Bar 3. Smart Lookup Creating 3D Formulas 1. Creating 3D Formulas 2. 3D Formula Syntax 3.

Creating 3D Range References Named Ranges 1. Naming Ranges 2. Creating Names from Headings 3. Moving to a Named Range 4. Using Named Ranges in Formulas 5. Naming 3D Ranges 6. Deleting Named Ranges Conditional Formatting and Cell Styles 1. Conditional Formatting 2. Finding Cells with Conditional Formatting 3. Clearing Conditional Formatting 4. Using Table and Cell Styles Paste Special 1. Using Paste Special 2. Pasting Links Sharing Workbooks 1. About Co-authoring and Sharing Workbooks 2. Co-authoring Workbooks 3. Adding Shared Workbook Buttons in Excel 4. Traditional Workbook Sharing 5. Highlighting Changes 6. Reviewing Changes 7. Using Comments and Notes 8. Compare and Merge Workbooks Auditing Worksheets 1. Auditing Worksheets 2. Tracing Precedent and Dependent Cells 3. Tracing Errors 4. Error Checking 5. Using the Watch Window 6. Cell Validation Outlining Worksheets 1. Using Outlines 2. Applying and Removing Outlines 3. Applying Subtotals Consolidating Worksheets 1. Consolidating Data Tables 1. Creating a Table 2. Adding an Editing Records 3. Inserting Records and Fields 4. Deleting Records and Fields Sorting Data 1. Sorting Data 2. Custom Sort Orders Filtering Data 1. Using AutoFilters 2. Using the Top 10 AutoFilter 3. Using a Custom AutoFilter 4. Creating Advanced Filters 5. Applying Multiple Criteria 6. Using Complex Criteria 7. Copying Filter Results to a New Location 8. Using Database Functions Using What-If Analysis 1. Using Data Tables 2. Using Scenario Manager 3. Using Goal Seek 4. Forecast Sheets Table-Related Functions 1. The Hlookup and Vlookup Functions 2. Using the IF, AND, and OR Functions 3. The IFS Function Sparklines 1. Inserting and Deleting Sparklines 2. Modifying Sparklines Creating Charts In Excel 1. Creating Charts 2. Selecting Charts and Chart Elements 3. Adding Chart Elements 4. Moving and Resizing Charts 5. Changing the Chart Type 6. Changing the Data Range 7. Switching Column and Row Data 8. Choosing a Chart Layout 9. Choosing a Chart Style 10. Changing Color Schemes 11. Printing Charts 12. Deleting Charts Formatting Charts in Excel 1. Formatting Chart Objects 2. Inserting Objects into a Chart 3. Formatting Axes 4. Formatting Axis Titles 5. Formatting a Chart Title 6. Formatting Data Labels 7. Formatting a Data Table 8. Formatting Error Bars 9. Formatting Gridlines 10. Formatting a Legend 11. Formatting Drop and High-Low Lines 12. Formatting Trendlines 13. Formatting Up/Down Bars 14. Formatting the Chart and Plot Areas 15. Naming Charts 16. Applying Shape Styles 17. Applying WordArt Styles 18. Saving Custom Chart Templates Data Models 1. Creating a Data Model from External Relational Data 2. Creating a Data Model from Excel Tables 3. Enabling Legacy Data Connections 4. Relating Tables in a Data Model 5. Managing a Data Model PivotTables and PivotCharts 1. Creating Recommended PivotTables 2. Manually Creating a PivotTable 3. Creating a PivotChart 4. Manipulating a PivotTable or PivotChart 5. Changing Calculated Value Fields 6. Formatting PivotTables 7. Formatting PivotCharts 8. Setting PivotTable Options 9. Sorting and Filtering Using Field Headers PowerPivot 1. Starting PowerPivot 2. Managing the Data Model 3. Calculated Columns and Fields 4. Measures 5. Creating KPIs 6. Creating and Managing Perspectives 7. PowerPivot PivotTables and PivotCharts 3D Maps 1. Enabling 3D Maps 2. Creating a New 3D Maps Tour 3. Editing Inviting Others 4. Contributing to Groups 5. Managing Files in Groups 6. Accessing the Group a 3D Maps Tour 4. Managing Layers in a 3D Maps Tour 5. Filtering Layers 6. Setting Layer Options 7. Calendar and Notebook 7. Following and Stop Following Groups 8. Leaving Groups 9. Editing, Managing Scenes 8. Custom 3D Maps 9. Custom Regions 10. World Map Options 11. Inserting 3D Map Managing and Deleting Groups The Journal Folder 1. The Journal Folder 2. Switching the Objects 12. Previewing a Scene 13. Playing a 3D Maps Tour 14. Creating a Video of a 3D Maps Tour 15. 3D Maps Options Slicers and Timelines 1. Inserting and Deleting Slicers 2. Modifying Slicers 3. Inserting and Deleting Timelines 4. Modifying Timelines Security Features 1. Unlocking Cells 2. Worksheet Protection 3. Workbook Protection 4. Password Protecting Excel Files Making Macros 1. Recording Macros 2. Running and Deleting Recorded Macros 3. The Personal Macro Workbook An expert guide to setting up OneNote notebooks to become more organized, efficient, and **productive** TeachUcomp Inc.

The quick way to learn Microsoft OneNote! This is learning made easy. Get productive fast with

Page 5/6

OneNote and jump in wherever you need answers. Brisk lessons and colorful screenshots show you exactly what to do, step by step--and practice files help you build your skills. Access local and online OneNote notebooks from any device Create notes that include handwriting, drawings, screen clips, audio clips, video clips, and structured equations Revise, reorganize, flag, format, search, and share your notes Customize OneNote for the way you like to work Get more done by integrating OneNote with Microsoft Word, Excel, and Outlook Share notes by using email, Microsoft OneDrive, and SharePoint Look up just the tasks and lessons you need

Microsoft Azure Essentials Azure Machine Learning TeachUcomp Inc.

Complete classroom training manuals for Microsoft Outlook 2019 for Lawyers. 211 pages and 120 individual topics. Includes practice exercises and keyboard shortcuts. You will learn how to effectively manage legal contacts, tasks and digital security. In addition, you'll receive our complete Outlook curriculum. Topics Covered: Getting Acquainted with Outlook 1. The Outlook Environment 2. The Title Bar 3. The Ribbon 4. The Quick Access Toolbar 5. Touch Mode 6. The Navigation Bar, Folder Pane, Reading Pane, and To-Do Bar Making Contacts 1. The People Folder 2. Customizing the Contacts Folder View 3. Creating Contacts 4. Basic Contact Management 5. Printing Contacts 6. Creating Contact Groups 7. Categorizing Contacts 8. Searching for Contacts 9. Calling Contacts 10. Mapping a Contact's Address E-Mail 1. Using the Inbox 2. Changing the Inbox View 3. Message Flags 4. Searching for Messages 5. Creating, Addressing, and Sending Messages 6. Checking Message Spelling 7. Setting Message Options 8. Formatting Messages 9. Using Signatures 10. Replying to Messages 11. Forwarding Messages 12. Sending Attachments 13. Opening Attachments 14. Ignoring Conversations The Sent Items Folder 1. The Sent Items Folder 2. Resending Messages 3. Recalling Messages The Outbox Folder 1. Using the Outbox 2. Using the Drafts Folder Using the Calendar 1. The Calendar Window 2. Switching the Calendar View 3. Navigating the Calendar 4. Appointments, Meetings and Events 5. Manipulating Calendar Objects 6. Setting an Appointment 7. Scheduling a Meeting 8. Checking Meeting Attendance Status 9. Responding to Meeting Requests 10. Scheduling an Event 11. Setting Recurrence 12. Printing the Calendar 13. Teams Meetings in Outlook 14. Meeting Notes Tasks 1. Using Tasks 2. Printing Tasks 3. Creating a Task 4. Setting Task Recurrence 5. Creating a Task Request 6. Responding to Task Requests 7. Sending Status Reports 8. Deleting Tasks Deleted Items 1. The Deleted Items Folder 2. Permanently Deleting Items 3. Recovering Deleted Items 4. Recovering and Purging Permanently Deleted Items Groups 1. Accessing Groups 2. Creating a New Group 3. Adding Members to Groups and Journal View 3. Recording Journal Items 4. Opening Journal Entries and Documents 5. Deleting Journal Items Public Folders 1. Creating Public Folders 2. Setting Permissions 3. Folder Rules 4. Copying Public Folders Personal and Private Folders 1. Creating a Personal Folder 2. Setting AutoArchiving for Folders 3. Creating Private Folders 4. Creating Search Folders 5. One-Click Archiving Notes 1. Creating and Using Notes Advanced Mailbox Options 1. Creating Mailbox Rules 2. Creating Custom Mailbox Views 3. Handling Junk Mail 4. Color Categorizing 5. Advanced Find 6. Mailbox Cleanup Outlook Options 1. Using Shortcuts 2. Adding Additional

Profiles 3. Adding Accounts 4. Outlook Options 5. Using Outlook Help Delegates 1. Creating a Delegate 2. Acting as a Delegate 3. Deleting Delegates Security 1. Types of Email Encryption in Outlook 2. Sending Encrypted Email Managing Mail 1. Using Subfolders 2. Using Mailbox Rules to Organize Mail 3. Using Search and Search Folders to Organize Mail 4. Making Mail Easier to Search 5. Managing Reminders 6. Saving Email as PDF 7. Turning Emails into Tasks 8. AutoReply to Email 9. Auto-forward Email 10. Using Quick Parts 11. Using Quick Steps in Outlook 12. Tips to Reduce PST Folder Size 13. Adding Confidentiality Notices 14. Deferring Mail Delivery Legal Contacts 1. Using BCC for Confidentiality with Contact Groups Managing Legal Scheduling 1. Automatically Processing Meeting Requests Managing Tasks 1. Task Tracking vs. Forwarding Email 2. Viewing and Managing Task Times 3. Categorizing Tasks and Managing Views

#### Microsoft OneNote 2016 Training Manual Classroom in a Book Elluminet Press

The twenty-first century offers more technology than we have ever seen before, but with new updates, and apps coming out all the time, it's hard to keep up. Essential Office 365 is here to help. Along with easy to follow step-by-step instructions, illustrations, and photographs, this guide offers specifics in... Downloading and Installing Microsoft Office Suite Getting started with Office Online: using Sway, OneDrive, Mail & Calendar Using Office Apps on your iPad or Android device Constructing professional looking documents with Microsoft Word Adding and using graphics, photographs, and clipart Changing fonts, creating tables, graphs, clipboard, sorting and formatting text, and mail merge Creating presentations for your lessons, lectures, speeches or business presentations using PowerPoint. Adding animations and effects to PowerPoint slides Using 3D and cinematic transitions to spice up your presentations Using Excel to create spreadsheets that analyse, present and manipulate data Creating Excel charts, graphs, pivot tables, functions and formulas The basics of Microsoft Access databases Keeping in touch with friends, family and colleagues using Outlook Maintaining calendars and keeping appointments with Outlook Taking notes with OneNote and more... Unlike other books and manuals that assume a computing background not possessed by beginners, Essential Office 365 tackles the fundamentals of Microsoft Office, so that everyone from students, to senior citizens, to home users pressed for time, can understand. So, if you're looking for an Office manual, a visual book, simplified tutorial, dummies guide, or reference, Essential Office 365 will help you maximize the potential of Microsoft Office to increase your productivity, and help you take advantage of the digital revolution.